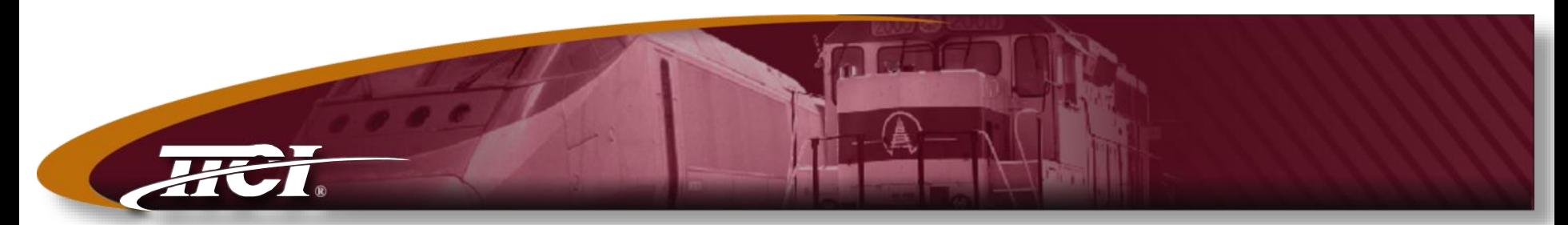

*Transportation Technology Center, Inc., a subsidiary of the Association of American Railroads*

### **Chapter 7 Reporting System**

Credit AAR/RSI TAG Committee: Joy Cooke Ray Morgan Rick Szromba David Burke Jennifer Novak Ed Weedmark

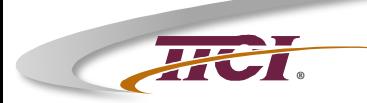

### **AAR Chapter 7 Reporting System**

- ♦ **\* Logging In / Creating an Account**
- ♦ **\* Home Page Features**
- ♦ **\* Creating a Report 7.1**
- ♦ **\* Responding to a Report 7.2**
- ♦ **\* Accept or Deny the Response 7.3**
- ♦ **\* Acceptance by the AAR QAC**

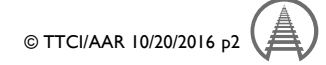

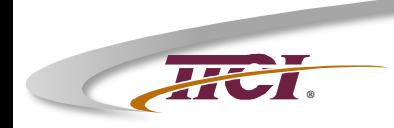

### Web Address to Access the Chapter 7 Reporting System

[https://aar.iirx.net](https://aar.iirx.net/)

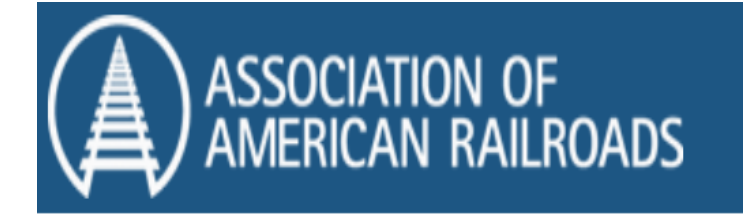

9 support@iirx.net

If you have any issues or questions please email: support@iirx.net or qa@aar.com

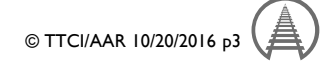

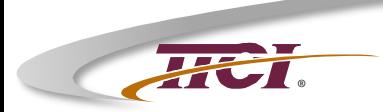

# **Logging In**

Welcome to the AAR Quality Assurance Resource Center, Section J Specification for Quality Assurance M-1003, Application for Certification and Non Conformance **Reporting System** 

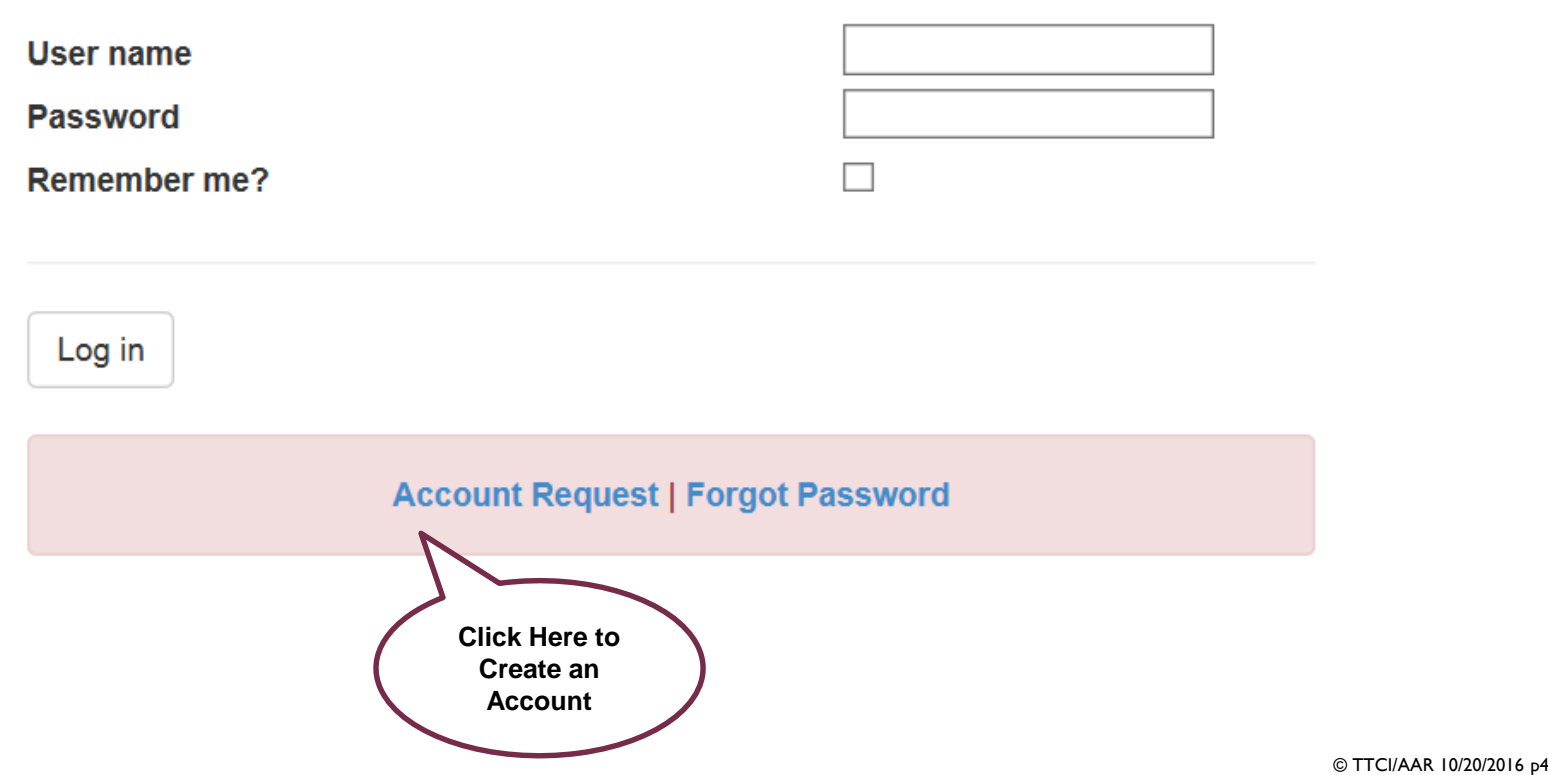

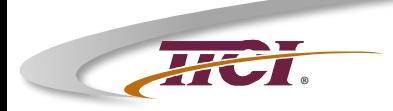

### **® Creating an Account**

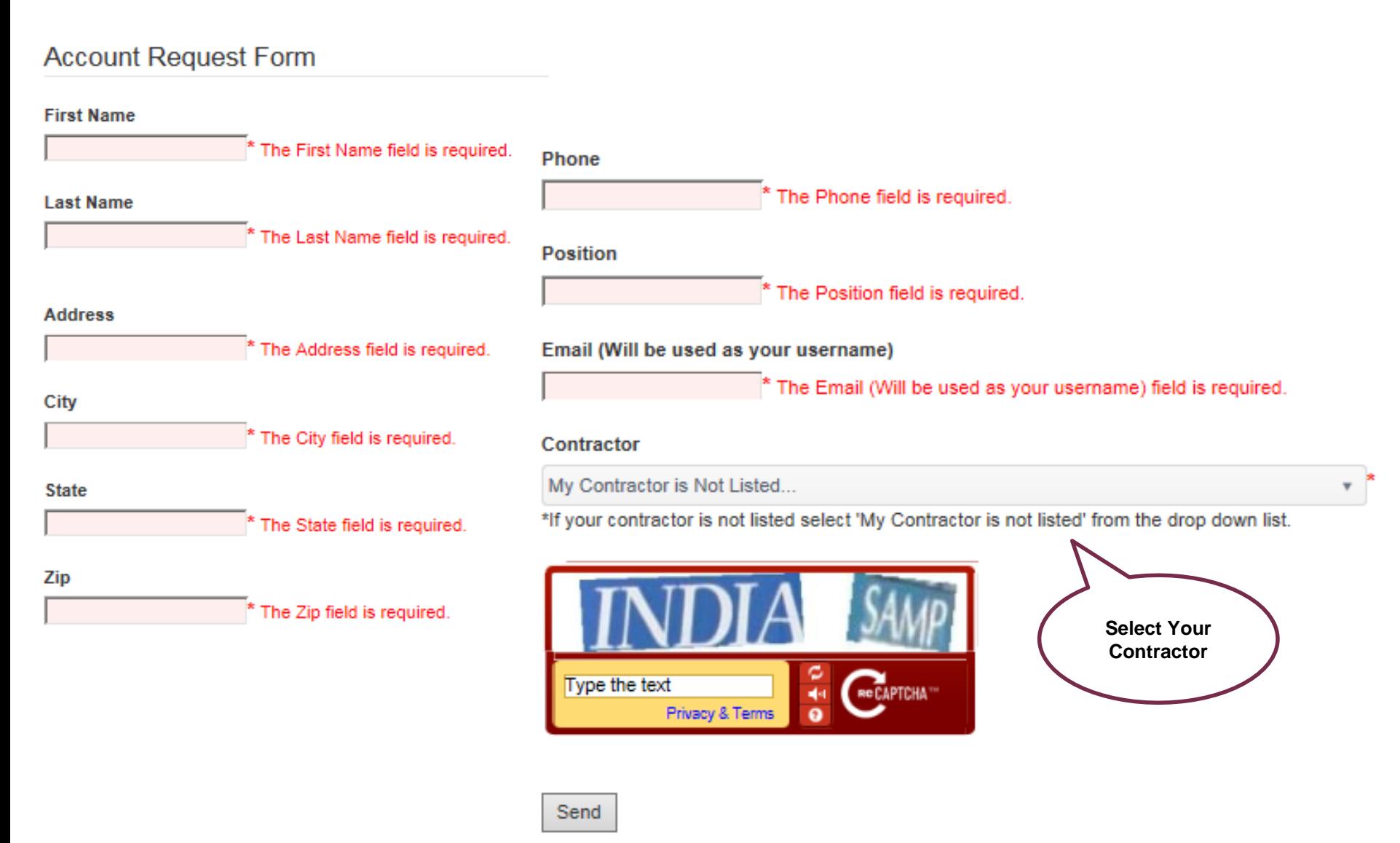

© TTCI/AAR 10/20/2016 p5

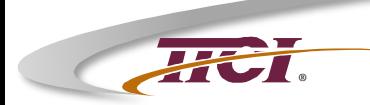

### **AAR Chapter 7 Reporting System**

- ♦ **\* Logging In / Creating an Account**
- ♦ **\* Home Page Features**
- ♦ **\* Creating a Report 7.1**
- ♦ **\* Responding to a Report 7.2**
- ♦ **\* Accept or Deny the Response 7.3**
- ♦ **\* Acceptance by the AAR QAC**

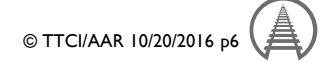

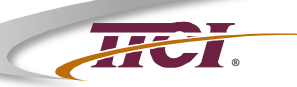

### **Home Page**

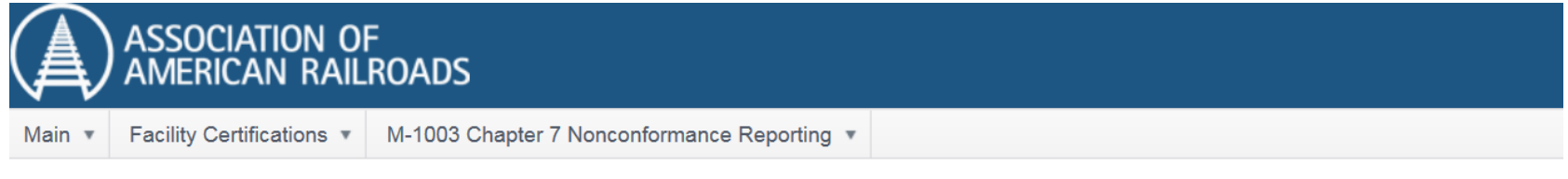

You're logged in as

**Edit User Info** 

Support@iirx.net

Welcome to the AAR M-1003 Application and Chapter 7 Nonconformance Reporting System

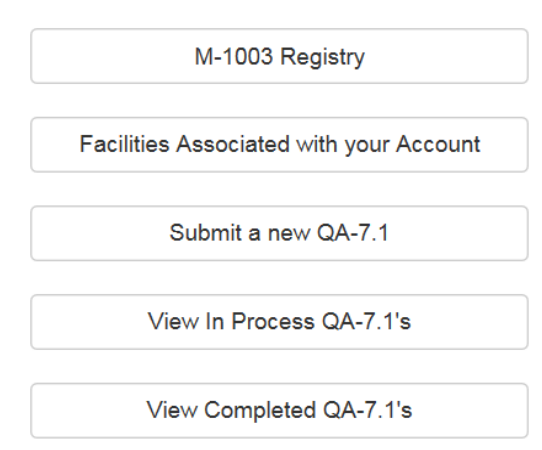

If you have any issues or questions please email: support@iirx.net or qa@aar.com

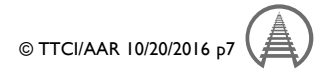

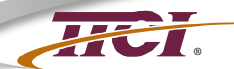

### **Home Page – Drop-Down Menus**

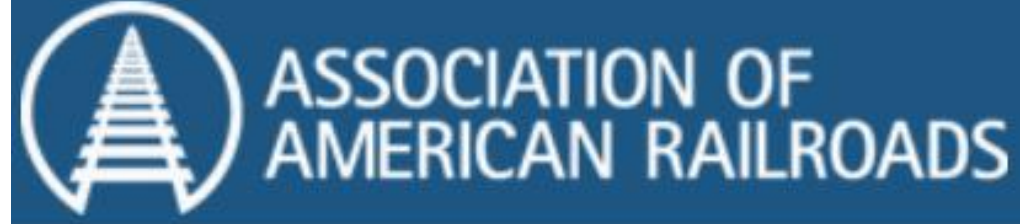

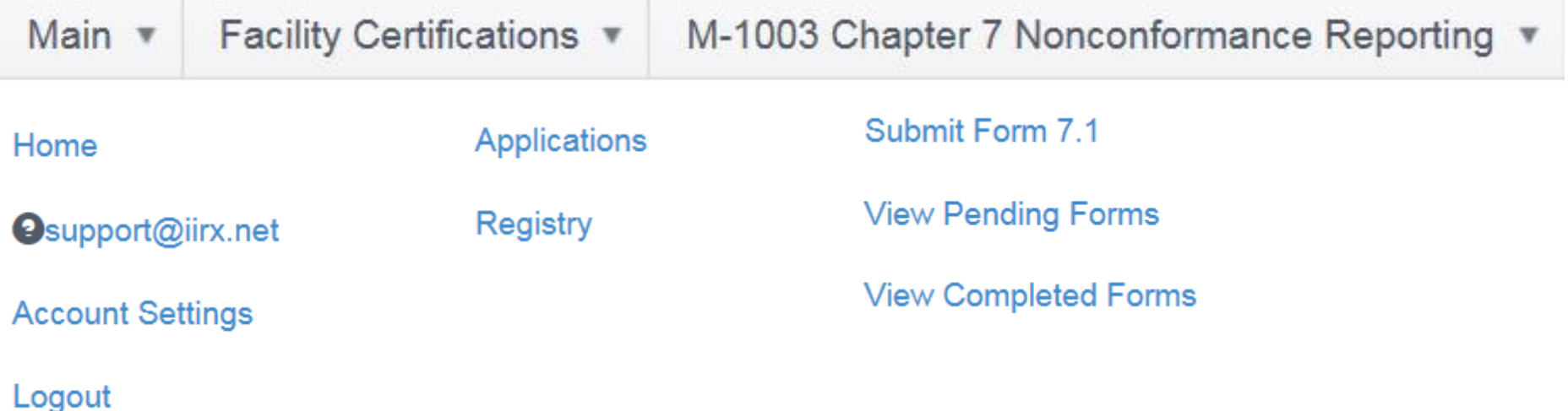

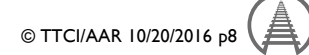

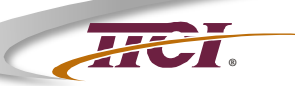

### **Home Page**

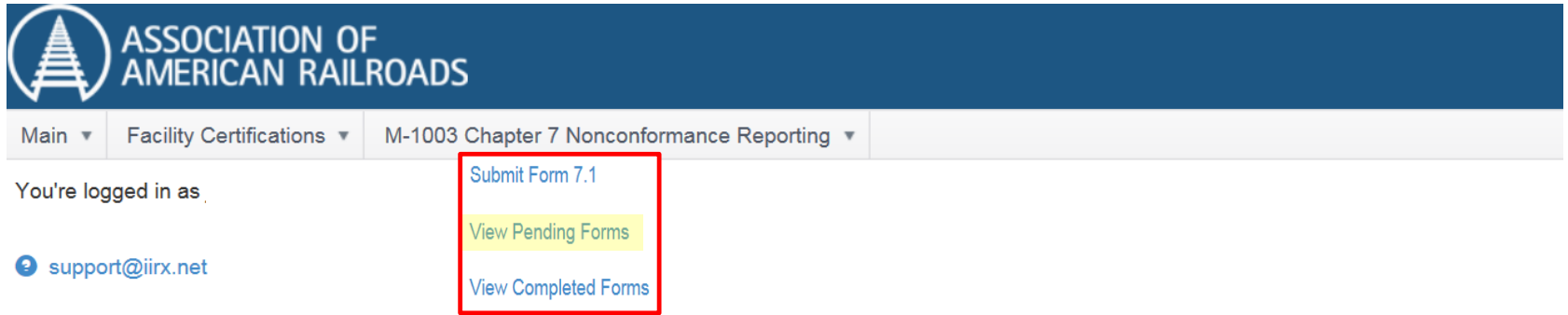

Welcome to the AAR M-1003 Application and Chapter 7 Nonconformance Reporting System

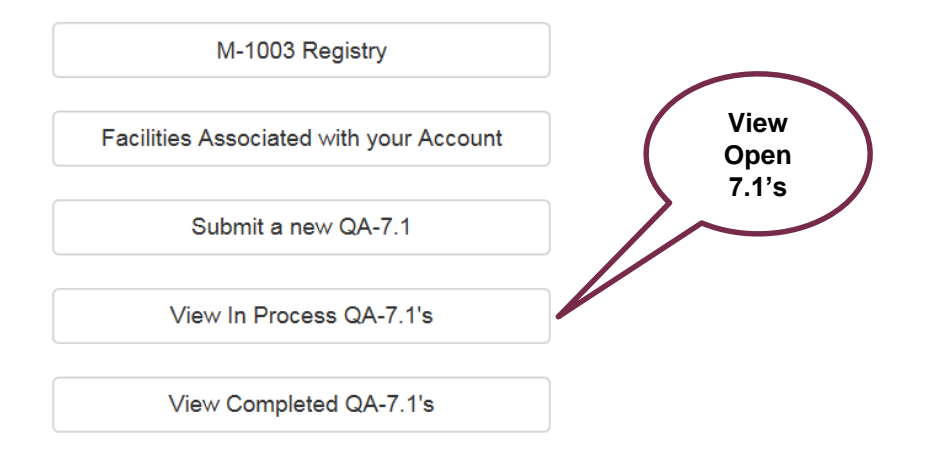

If you have any issues or questions please email: support@iirx.net or qa@aar.com

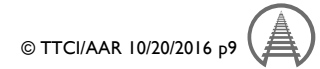

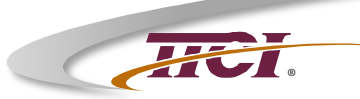

### **View Pending Forms**

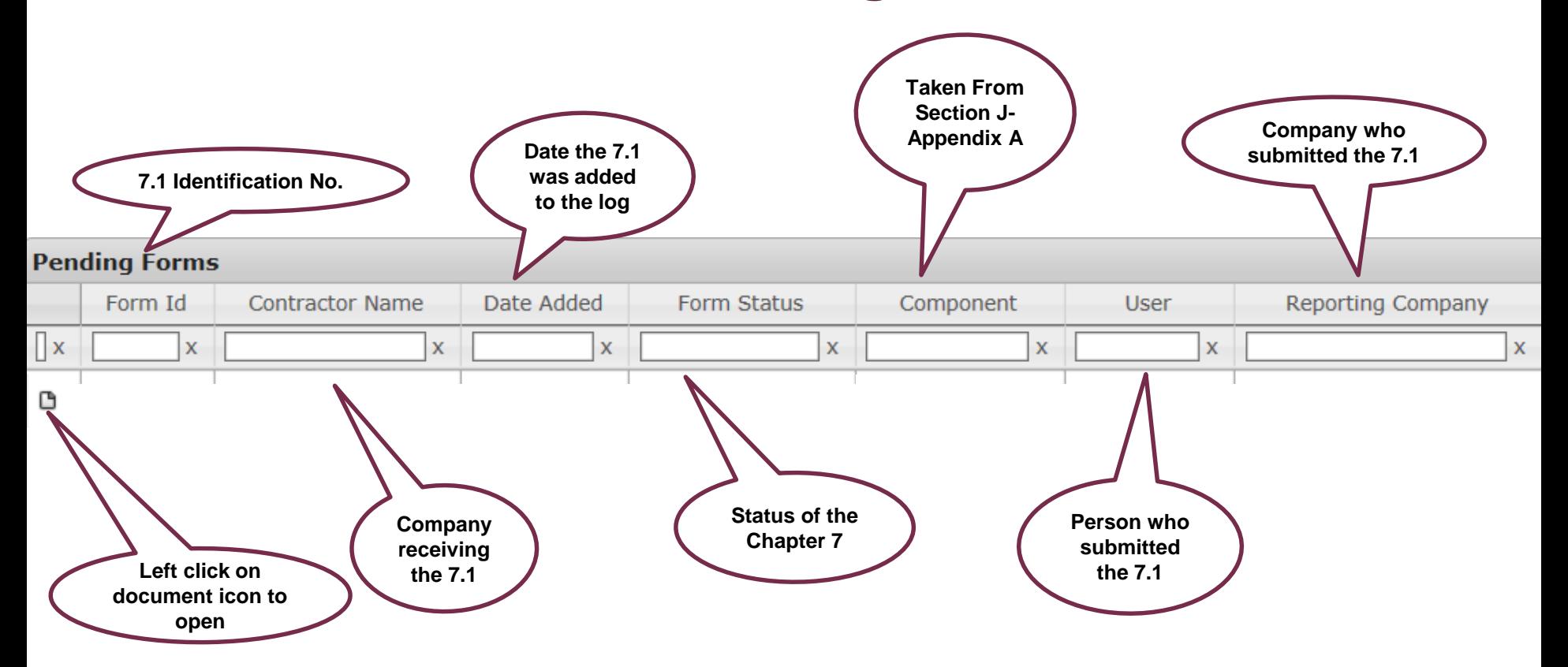

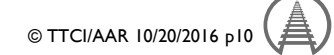

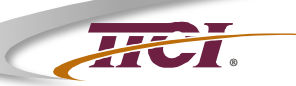

### **Home Page**

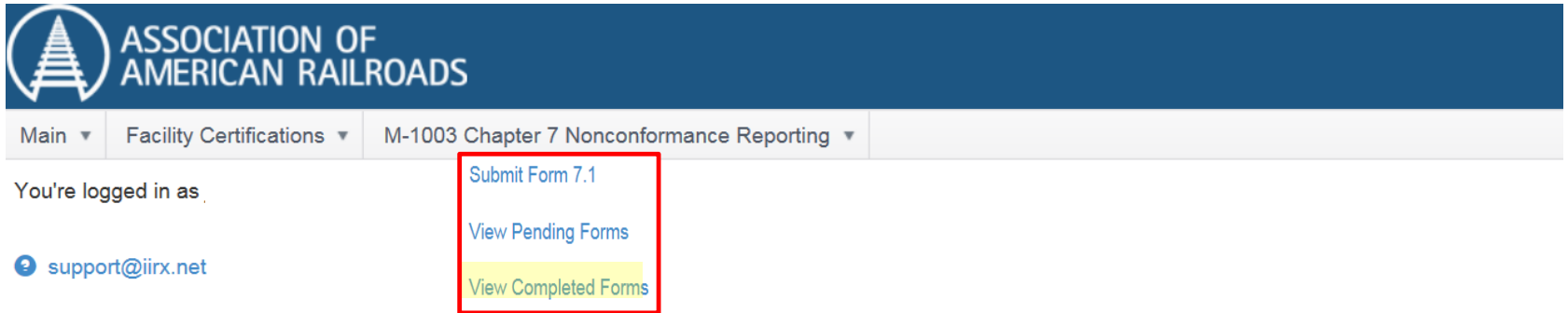

Welcome to the AAR M-1003 Application and Chapter 7 Nonconformance Reporting System

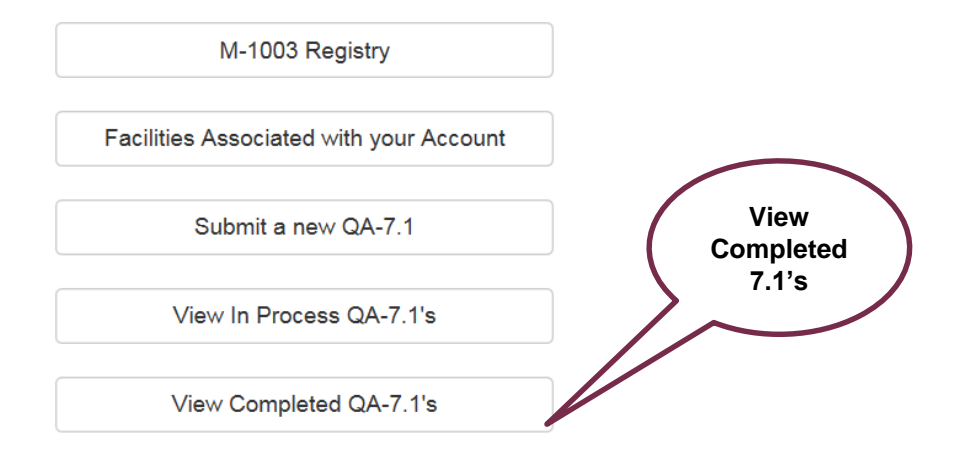

If you have any issues or questions please email: support@iirx.net or qa@aar.com

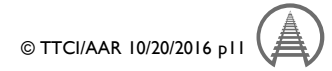

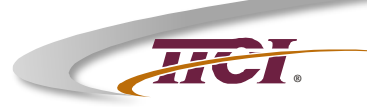

### **View Completed Forms**

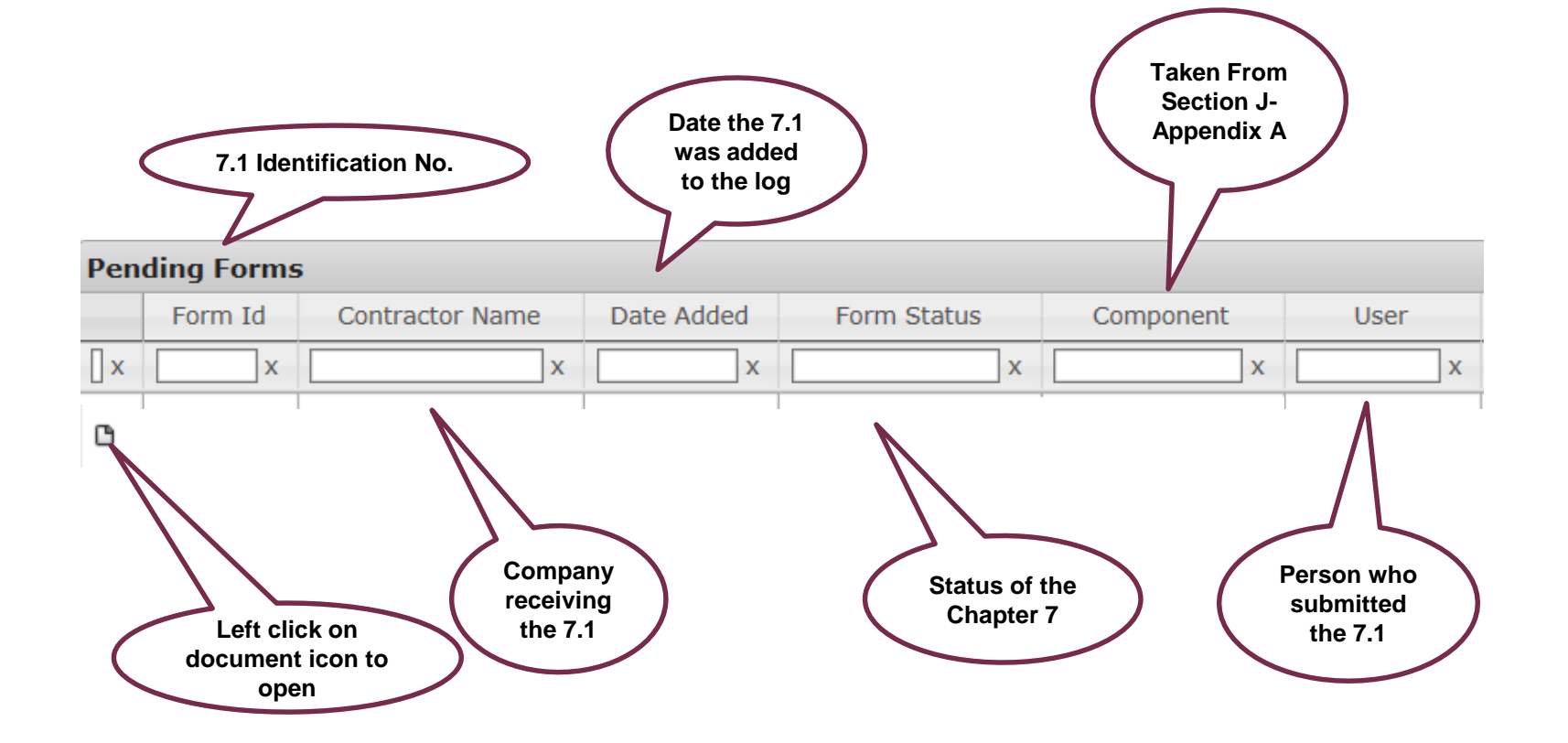

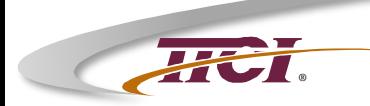

# **AAR Chapter 7 Reporting System**

- ♦ **\* Logging In**
- ♦ **\* Home Page Features**
- ♦ **\* Creating a Report 7.1**
- ♦ **\* Responding to a Report 7.2**
- ♦ **\* Accept or Deny the Response 7.3**
- ♦ **\* Acceptance by the AAR QAC**

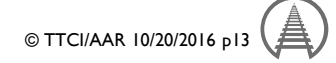

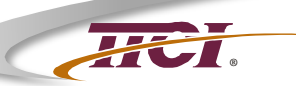

### **Home Page**

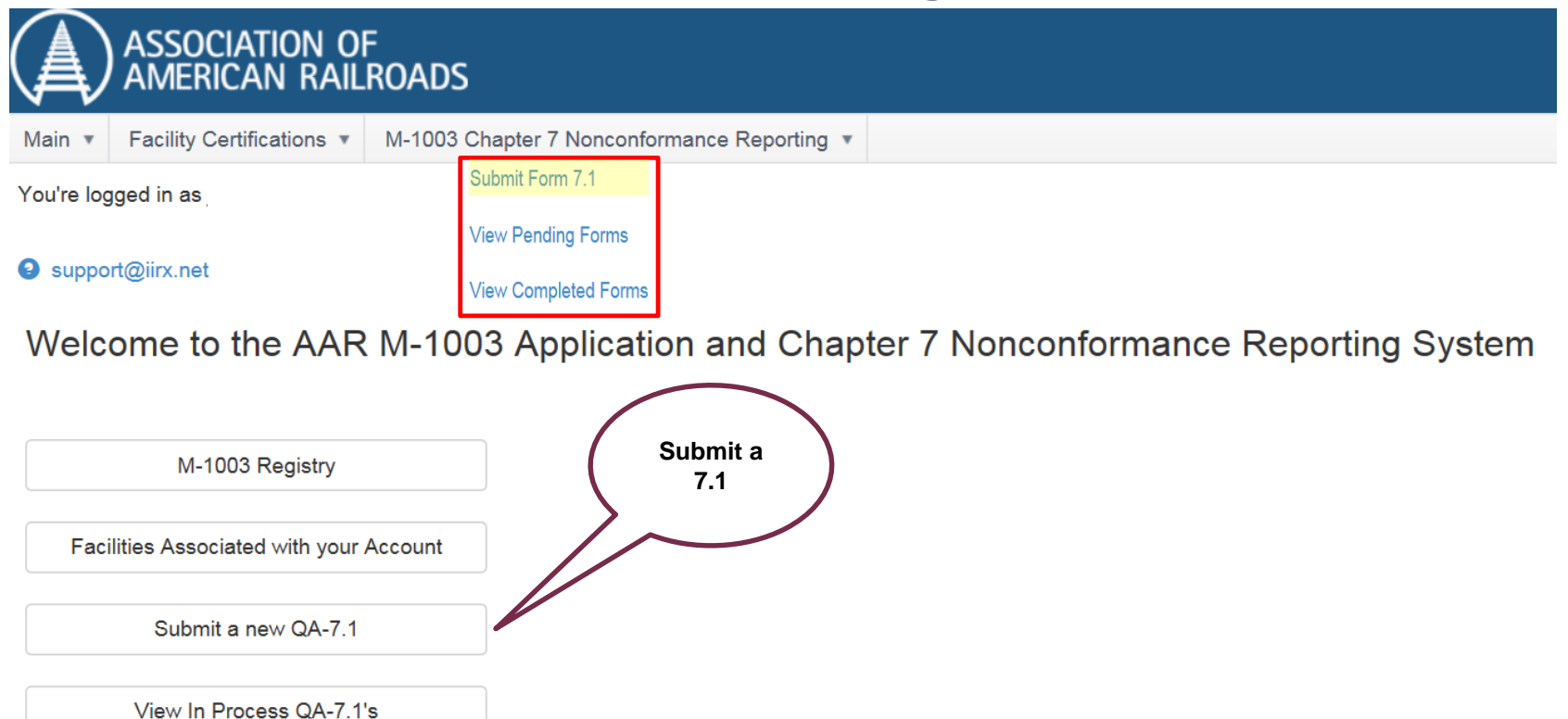

View Completed QA-7.1's

If you have any issues or questions please email: support@iirx.net or qa@aar.com

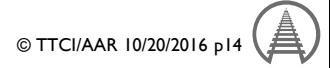

### **® Submit Form 7.1**

#### QA-7.1

Association of American Railroads

Quality Assurance Nonconformance Report Form

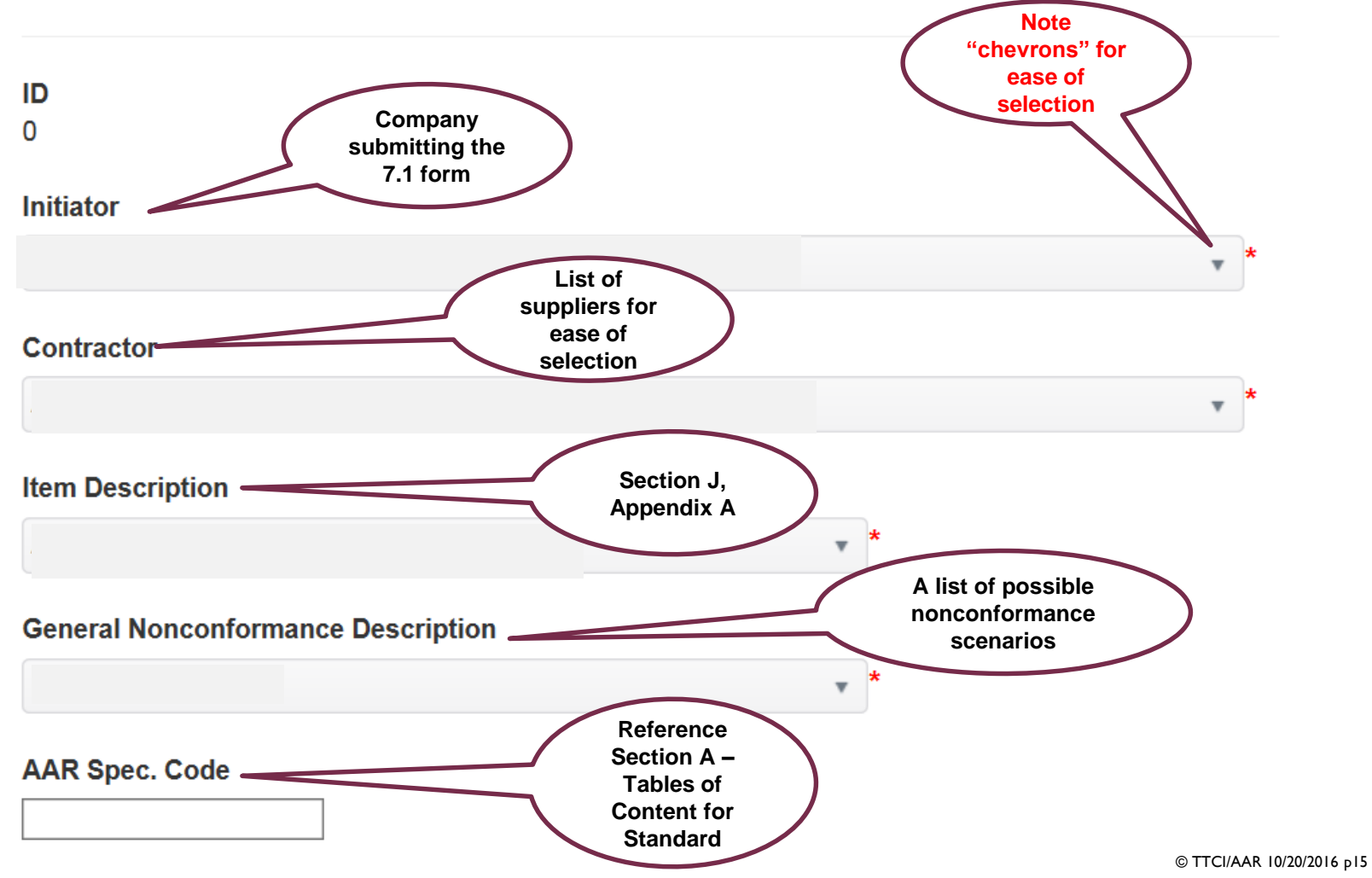

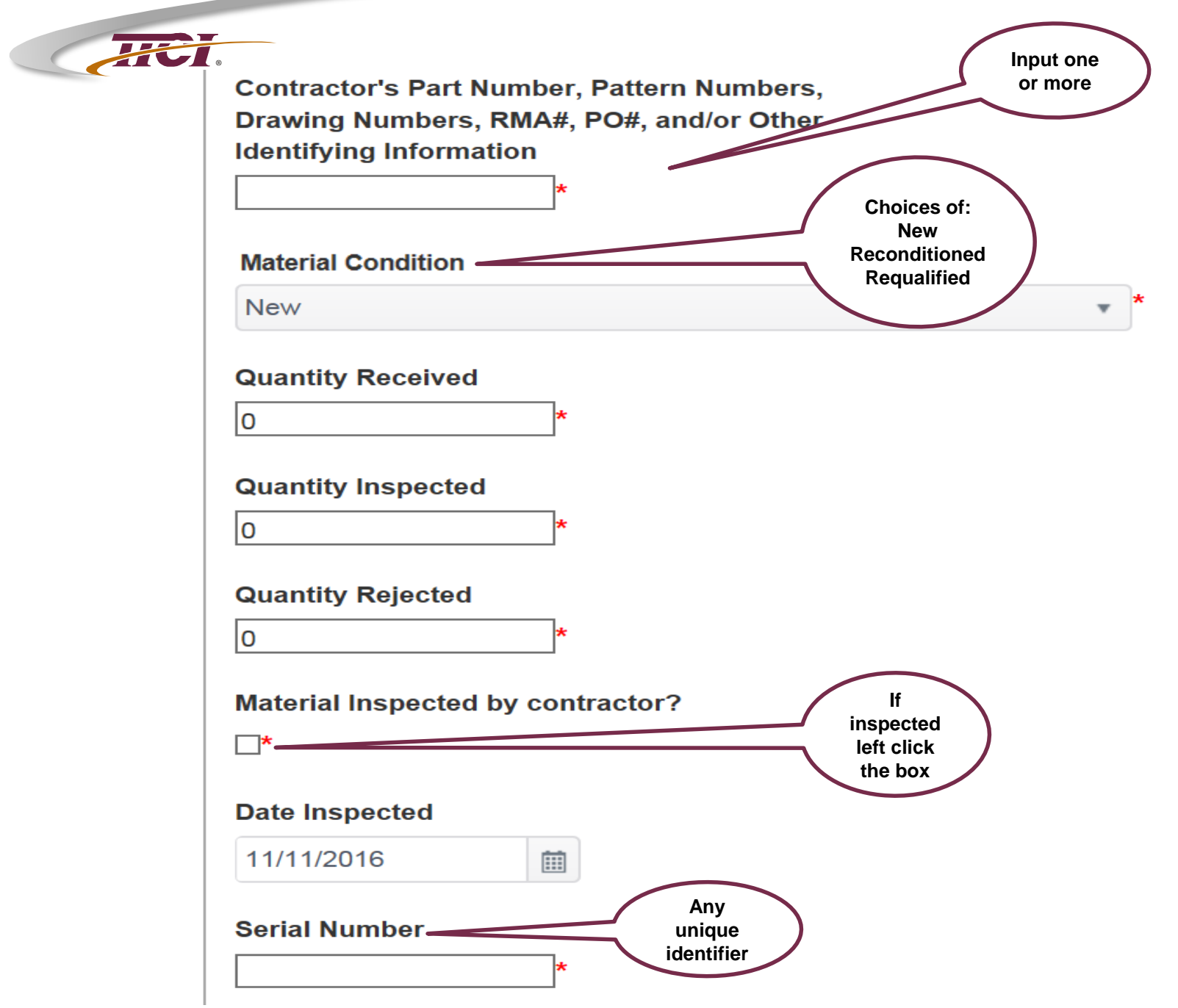

the property of the control of the con-

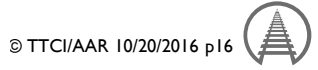

#### **Specific Nonconformance Description**

**®**

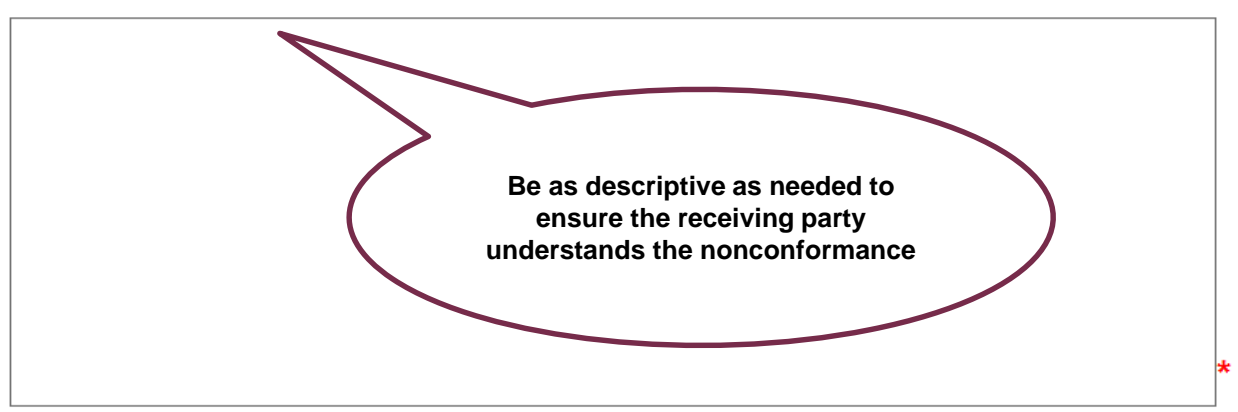

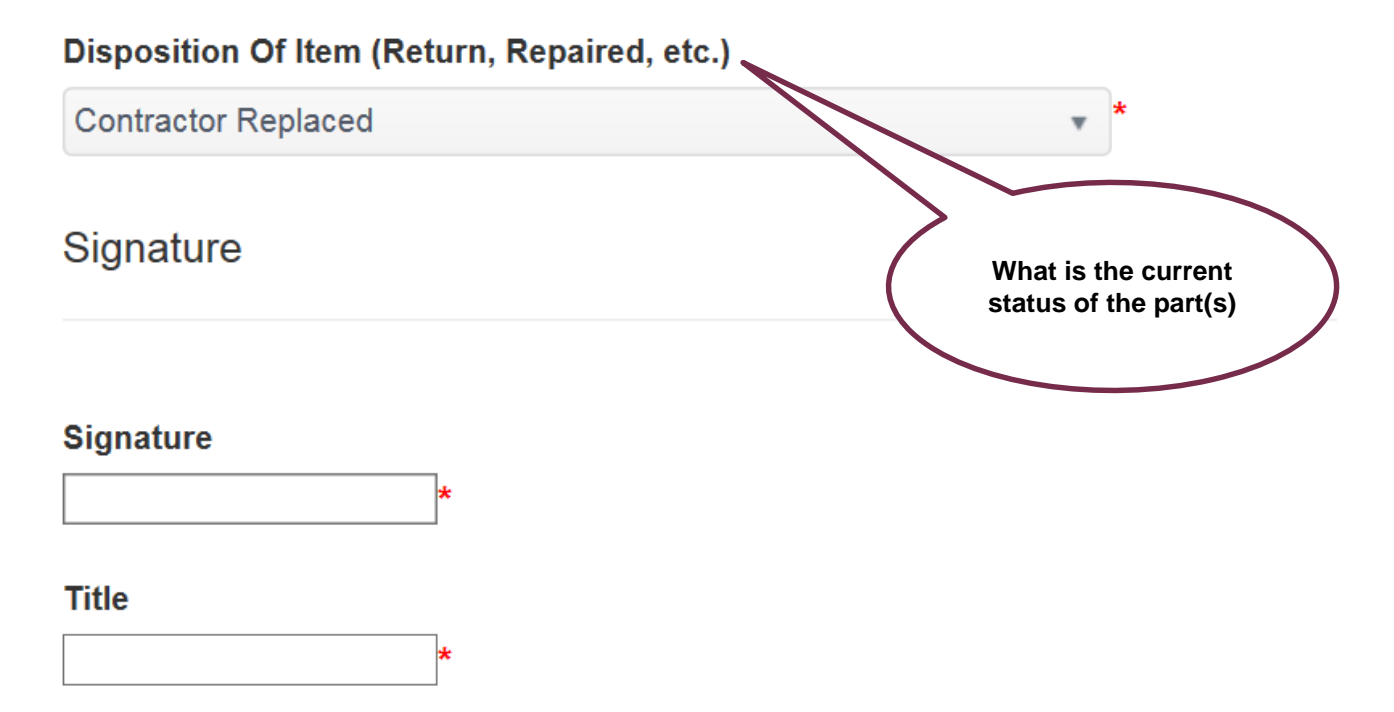

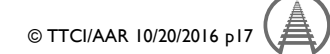

### **9** support@iirx.net

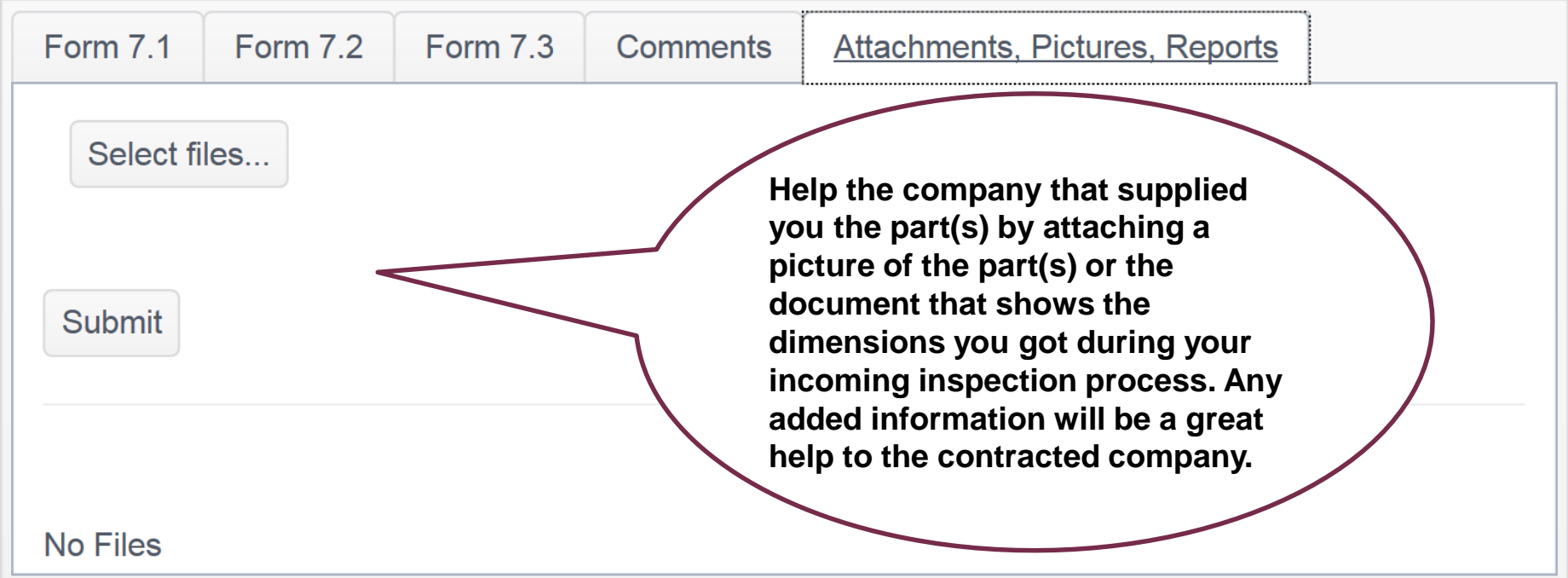

![](_page_17_Picture_3.jpeg)

**®**

![](_page_18_Figure_1.jpeg)

![](_page_18_Picture_2.jpeg)

![](_page_19_Picture_0.jpeg)

# **AAR Chapter 7 Reporting System**

- ♦ **\* Logging In**
- ♦ **\* Home Page Features**
- ♦ **\* Creating a Report 7.1**
- ♦ **\* Responding to a Report 7.2**
- ♦ **\* Accept or Deny the Response 7.3**
- ♦ **\* Acceptance by the AAR QAC**

![](_page_19_Picture_8.jpeg)

### **® Responding to a Report 7.2**

![](_page_20_Picture_46.jpeg)

Retention Policy Deleted Items (90 days)

#### Form 7.1 Submission 2017

#### Notification of Submission

"In accordance with paragraph 2.18.2.7 of this specification, the contractor is obligated to advise all affected parties about the disposition of nonconforming items. The contractor will accomplish this by completing form QA-7.2 via the AAR Web site. If a valid email address is not available, the contractor must print a copy of the completed QA-7.2 form and send it to the initiator at the reporting company. QA-7.2 form may be supplemented with additional paperwork as required. A response to the report must be in the hands of the initiator and the QA Program Management, and others within 60 days of the date recorded on the QA-7.1. An auditable log must be kept of the QA-7.1, QA-7.2, QA-7.3, and all related correspondence for 3 years."

Best Regards. MSRP-J Online Application

Click Here to Access the MSRP-J Application

![](_page_21_Picture_0.jpeg)

### **® Responding to a Report 7.2**

![](_page_21_Picture_32.jpeg)

Welcome to the AAR M-1003 Application and Chapter 7 Nonconformance Reporting System

![](_page_21_Figure_4.jpeg)

If you have any issues or questions please email: support@iirx.net or qa@aar.com

![](_page_21_Picture_6.jpeg)

![](_page_22_Picture_0.jpeg)

### **® Responding to a Report 7.2 Getting Started**

### Support@iirx.net

![](_page_22_Figure_3.jpeg)

![](_page_22_Picture_4.jpeg)

![](_page_23_Picture_0.jpeg)

### **® Responding to a Report 7.2 Nonconformance Description**

#### $OA-72$

![](_page_23_Figure_3.jpeg)

### **BEFFECT:** Responding to a Report 7.2 **Acts for Disposition – Root Cause**

**Acts for Disposition** 

![](_page_24_Figure_2.jpeg)

### **BEFFECT:** Responding to a Report 7.2 **Corrective Action – Follow Up Plan**

![](_page_25_Figure_1.jpeg)

![](_page_26_Picture_0.jpeg)

### **BEFFINDED** Responding to a Report 7.2 **Finishing Up**

![](_page_26_Figure_2.jpeg)

![](_page_27_Picture_0.jpeg)

### **® Responding to a Report 7.2 Comments**

![](_page_27_Figure_2.jpeg)

![](_page_27_Picture_3.jpeg)

![](_page_28_Picture_0.jpeg)

### **® Responding to a Report 7.2 Attachments, Pictures, Reports**

### support@iirx.net

![](_page_28_Figure_3.jpeg)

![](_page_29_Picture_0.jpeg)

# **AAR Chapter 7 Reporting System**

- ♦ **\* Logging In**
- ♦ **\* Home Page Features**
- ♦ **\* Creating a Report 7.1**
- ♦ **\* Responding to a Report 7.2**
- ♦ **\* Accept or Deny the Response 7.3**
- ♦ **\* Acceptance by the AAR QAC**

![](_page_29_Picture_8.jpeg)

![](_page_30_Picture_0.jpeg)

Download Form

QA 7.3

**Association of American Railroads** 

**Quality Assurance Response Evaluation Form** 

![](_page_30_Figure_6.jpeg)

© TTCI/AAR 10/20/2016 p31

![](_page_31_Picture_0.jpeg)

![](_page_31_Picture_1.jpeg)

No Files

![](_page_32_Picture_0.jpeg)

# **AAR Chapter 7 Reporting System**

- ♦ **\* Logging In**
- ♦ **\* Home Page Features**
- ♦ **\* Creating a Report 7.1**
- ♦ **\* Responding to a Report 7.2**
- ♦ **\* Accept or Deny the Response 7.3**
- ♦ **\* Acceptance by the AAR QAC**

![](_page_32_Picture_8.jpeg)

![](_page_33_Picture_0.jpeg)

### **® Completed Forms – Acceptance by the AAR QAC**

![](_page_33_Picture_2.jpeg)

Commodity Certifications \*

Commodity Compliance v

You're logged in as jnovak@amstedrail.com. Edit User Info

#### Support@iirx.net

Main

**7.1, 7.2 and 7.3 are reviewed by the AAR QAC. These are either approved or additional information is requested. If more information is required, the 7.2 response is reset for a 2 nd response. Once it is approved the form status will show that it was accepted by the AAR QAC. This is the final step and official closure of the Chapter 7 System**

![](_page_33_Picture_73.jpeg)

![](_page_33_Picture_9.jpeg)

# Thank you for your attention

![](_page_34_Picture_1.jpeg)

![](_page_34_Picture_2.jpeg)